# **ZEISS PMS Web Service Integration Guide**

**Interface Definition Version 1.1.7**

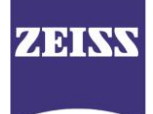

# **Contents**

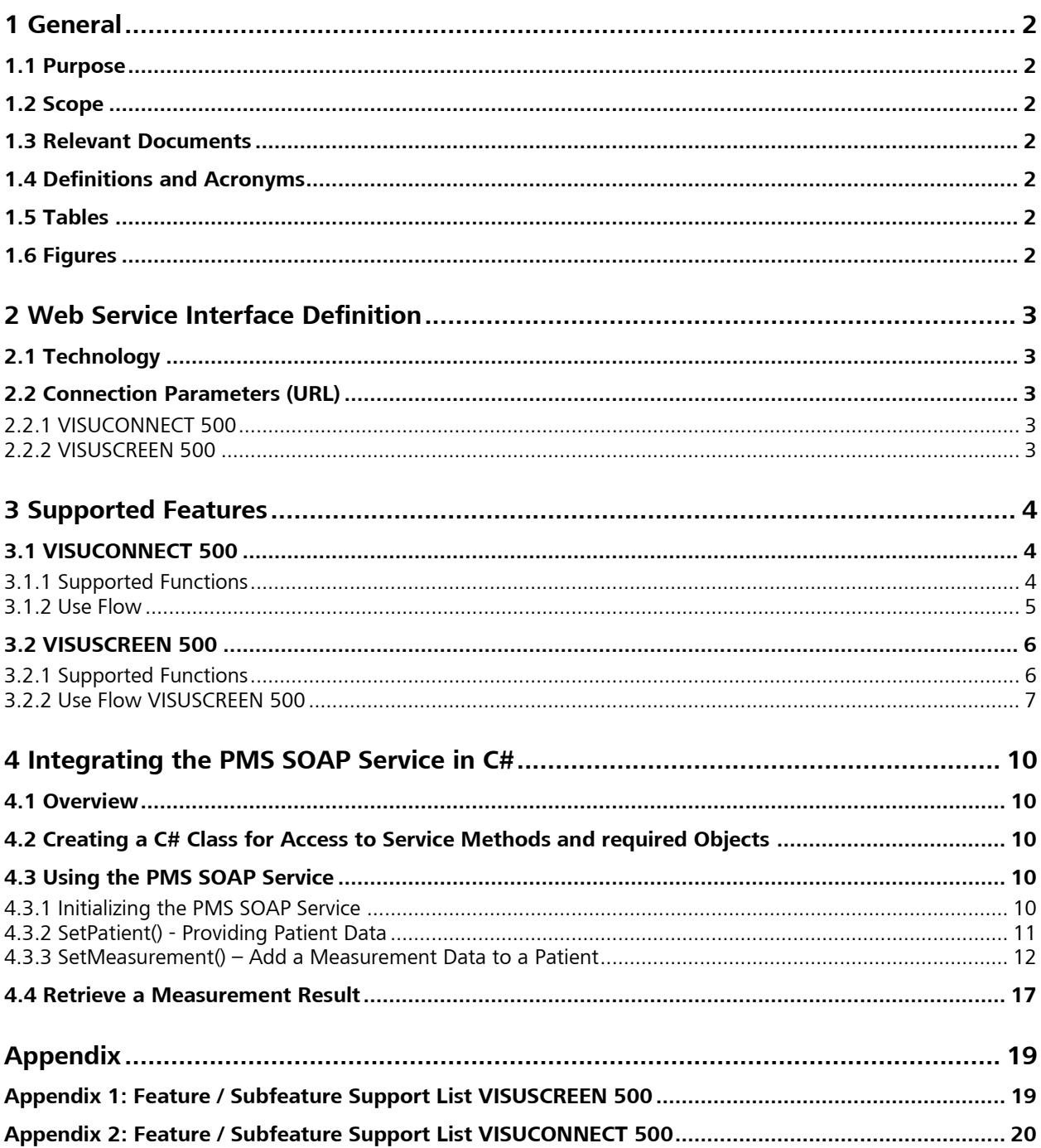

# <span id="page-3-0"></span>**1 General**

## <span id="page-3-1"></span>**1.1 Purpose**

This document guides the integration of the SOAP interface for patient management systems (PMS) for the VISUCONNECT 500 / VISUSCREEN 500 ZEISS Essential Line devices. Normally this definition file is provided by the according device when opening a web service connection to it. If you do not have a device the wsdl file is provided separately.

# <span id="page-3-2"></span>**1.2 Scope**

This documentation describes the general web service interface on Essential Line devices from the Carl Zeiss Vision GmbH and the Carl Zeiss Meditec AG for PMS, EMR systems, respectively.

PMS is used synonymously for PMS and EMR systems in this document.

# <span id="page-3-3"></span>**1.3 Relevant Documents**

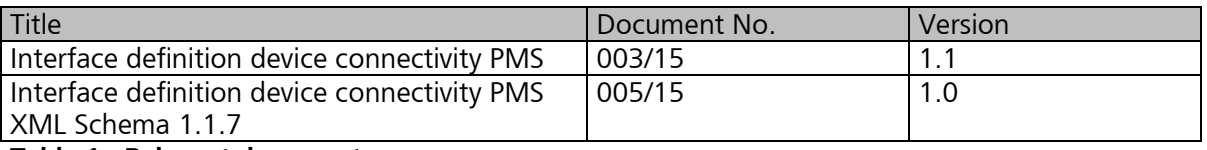

<span id="page-3-7"></span>**Table 1 Relevant documents**

# <span id="page-3-4"></span>**1.4 Definitions and Acronyms**

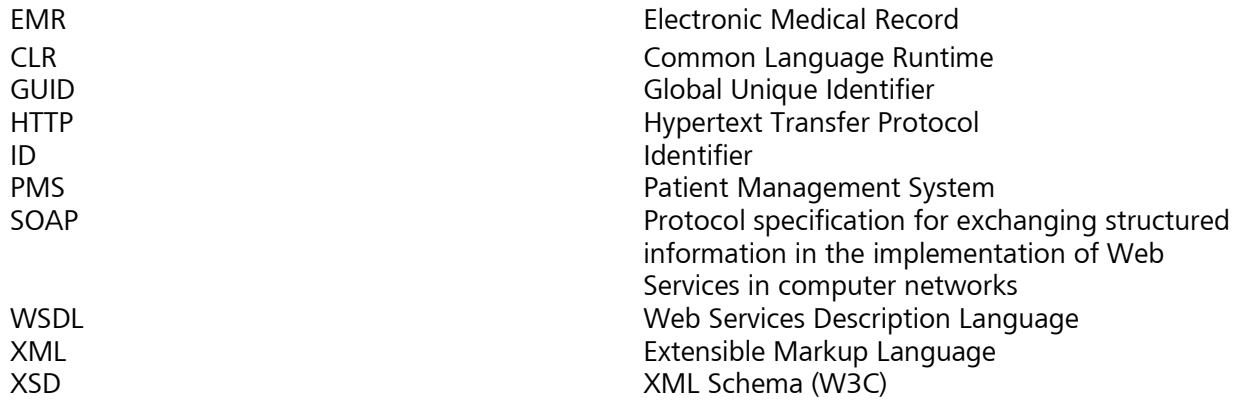

# <span id="page-3-5"></span>**1.5 Tables**

[Table 1 Relevant documents](#page-3-7) 2

# <span id="page-3-6"></span>**1.6 Figures**

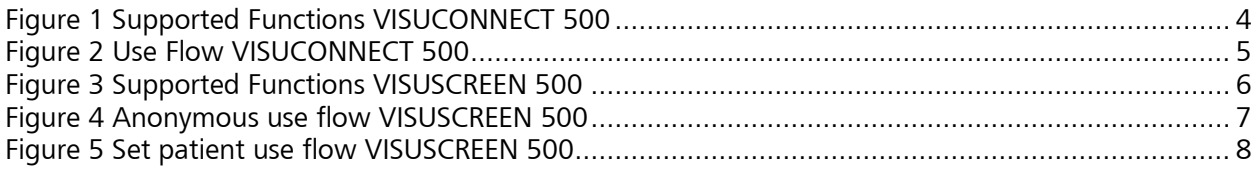

# <span id="page-4-0"></span>**2 Web Service Interface Definition**

# <span id="page-4-1"></span>**2.1 Technology**

The Web service is implemented as SOAP Web service over HTTP.

# <span id="page-4-2"></span>**2.2 Connection Parameters (URL)**

URL: http://<DeviceName>:<Port>/<DeviceSpecificPath> http://<DeviceName>:<Port>/<DeviceSpecificPath>?wsdl

## <span id="page-4-3"></span>**2.2.1 VISUCONNECT 500**

The PMS interface is active as soon as the user activates this interface via network settings.

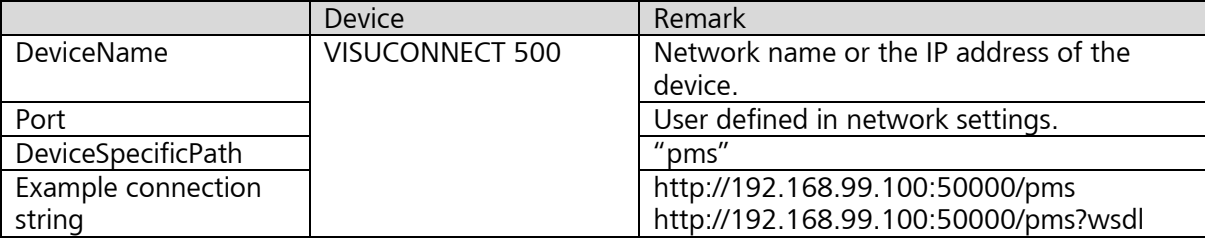

## <span id="page-4-4"></span>**2.2.2 VISUSCREEN 500**

The SOAP interface is only active, when the application is running. The application starts as soon as a client has entered the VISUSCREEN 500 web interface otherwise the connection string throws a timeout exception.

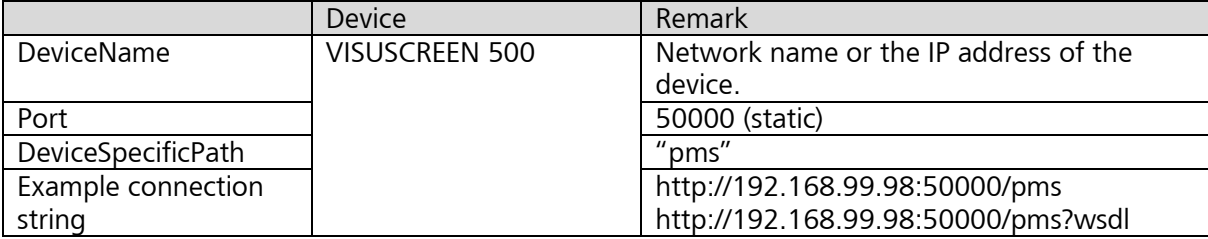

# <span id="page-5-0"></span>**3 Supported Features**

# <span id="page-5-1"></span>**3.1 VISUCONNECT 500**

VISUCONNECT 500 enables serial devices from the ZEISS Essential Line to transfer measurement data via network to a connected PMS. Following functions are supported by VISUCONNECT 500 SOAP PMS interface:

## <span id="page-5-2"></span>**3.1.1 Supported Functions**

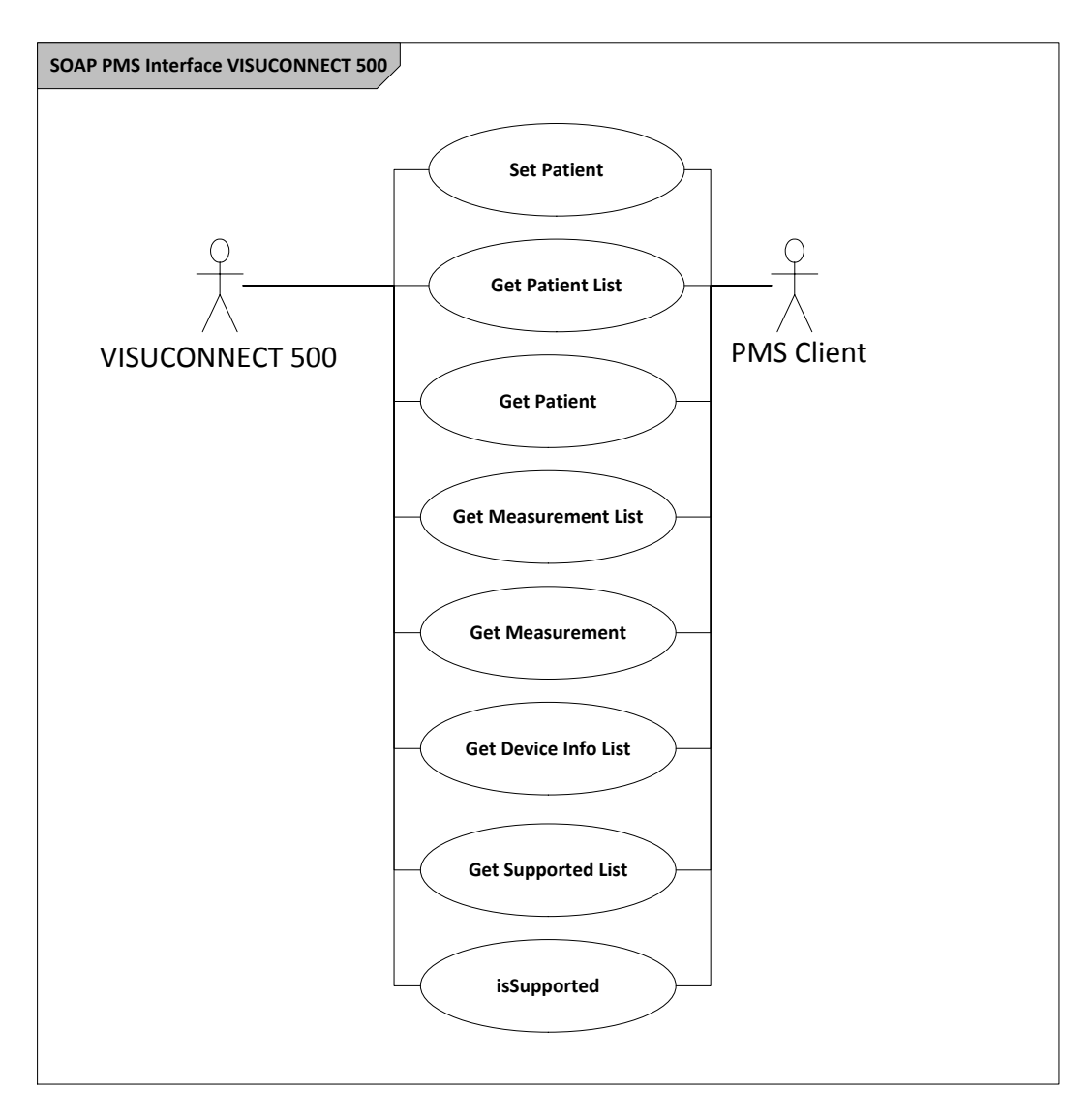

<span id="page-5-3"></span>**Figure 1 Supported functions VISUCONNECT 500**

#### <span id="page-6-0"></span>**3.1.2 Use Flow**

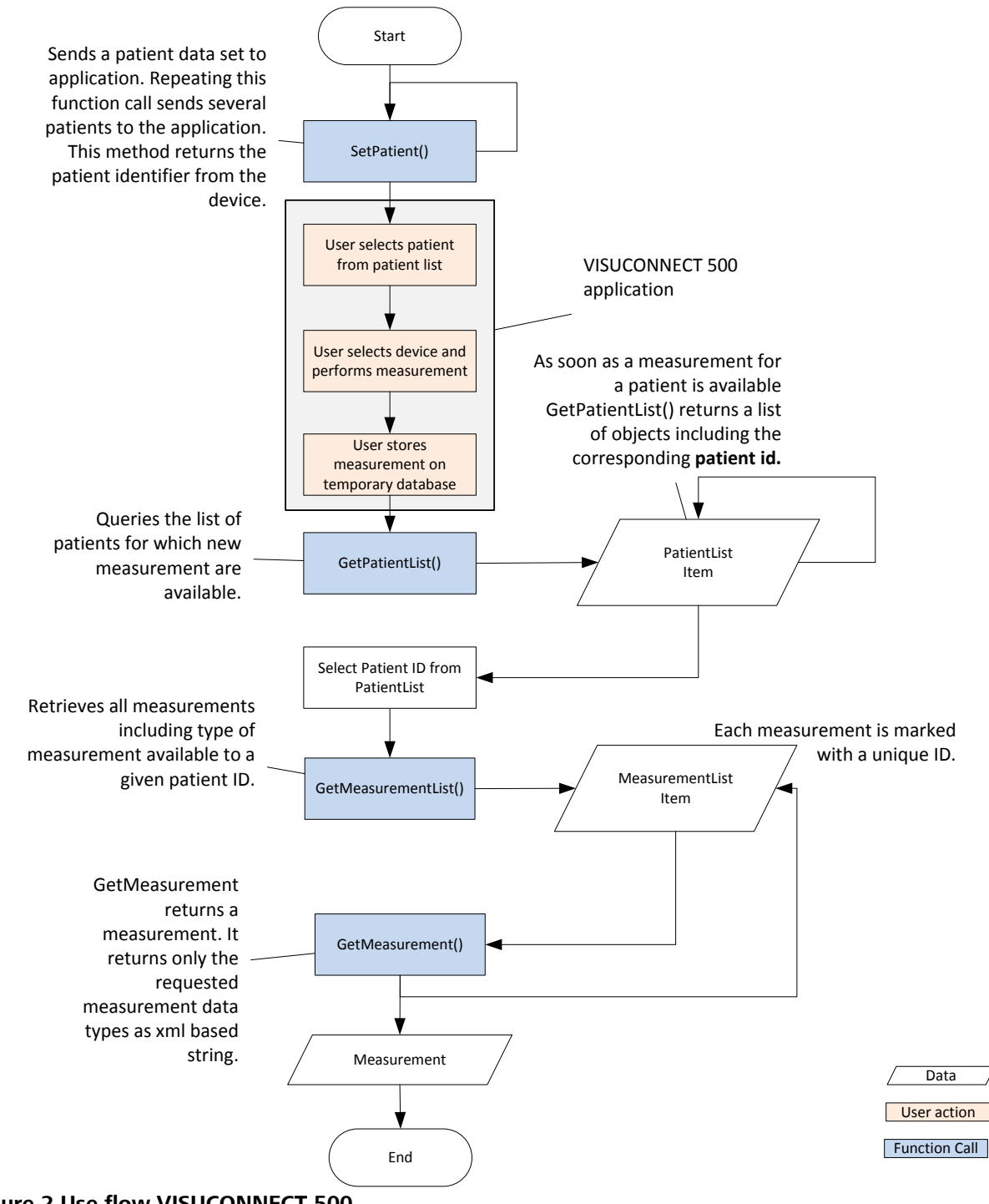

<span id="page-6-1"></span>**Figure 2 Use flow VISUCONNECT 500**

# <span id="page-7-0"></span>**3.2 VISUSCREEN 500**

The VISUSCREEN 500 with its accessory the VISUPHOR 500 digital phoropter operates as an ophthalmic device and therefore produces measurement results and also consumes previously made measurements from autorefractors, lensmeters and other subjective refraction units.

## <span id="page-7-1"></span>**3.2.1 Supported Functions**

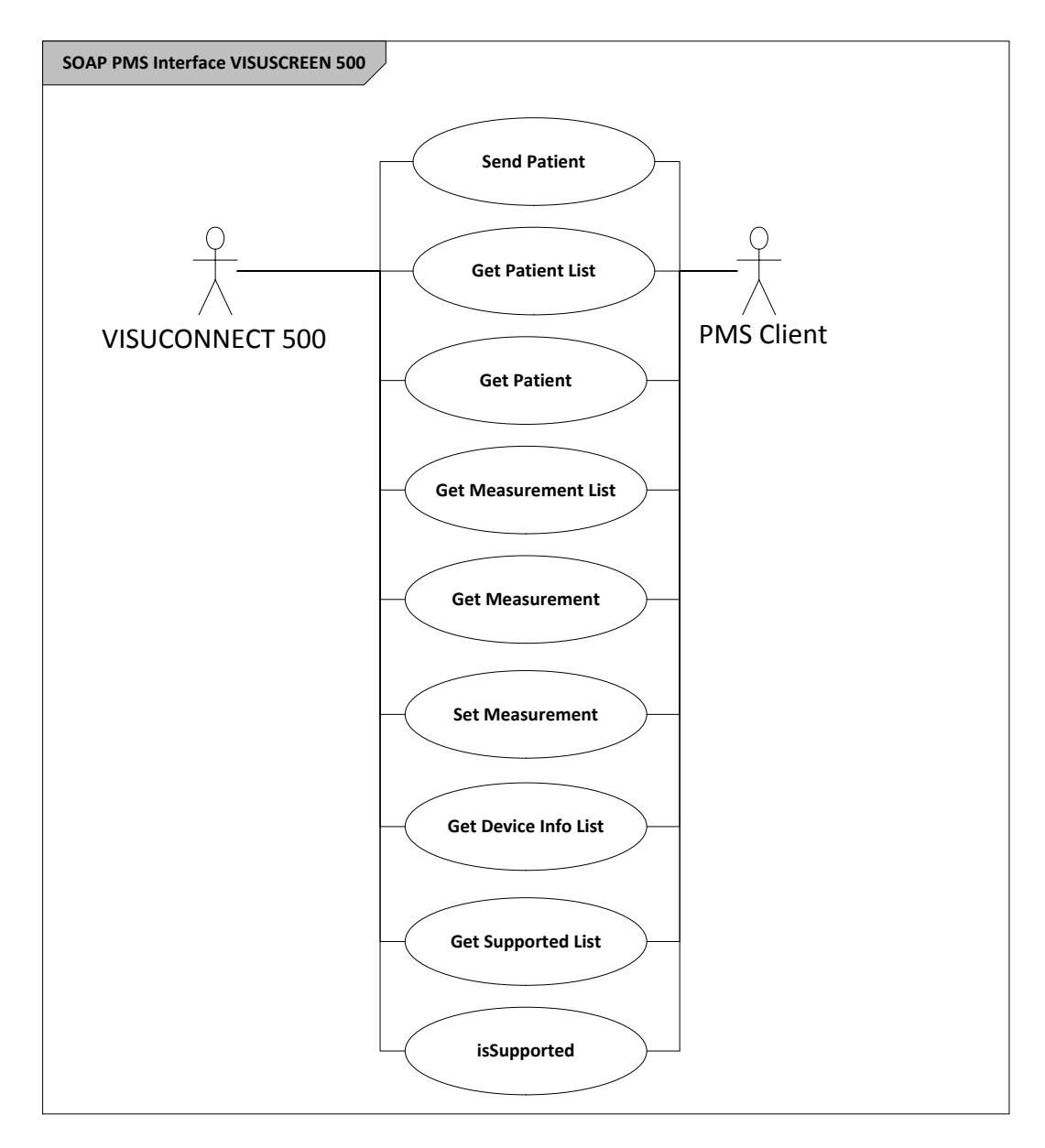

<span id="page-7-2"></span>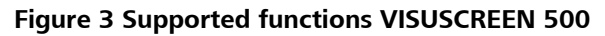

## <span id="page-8-0"></span>**3.2.2 Use Flow VISUSCREEN 500**

#### **3.2.2.1 Anonymous Patient**

The anonymous patient feature is used to perform a measurement without previously sending a patient to the VISUSCREEN 500. Hence, in this scenario the unscheduled case is exemplified.

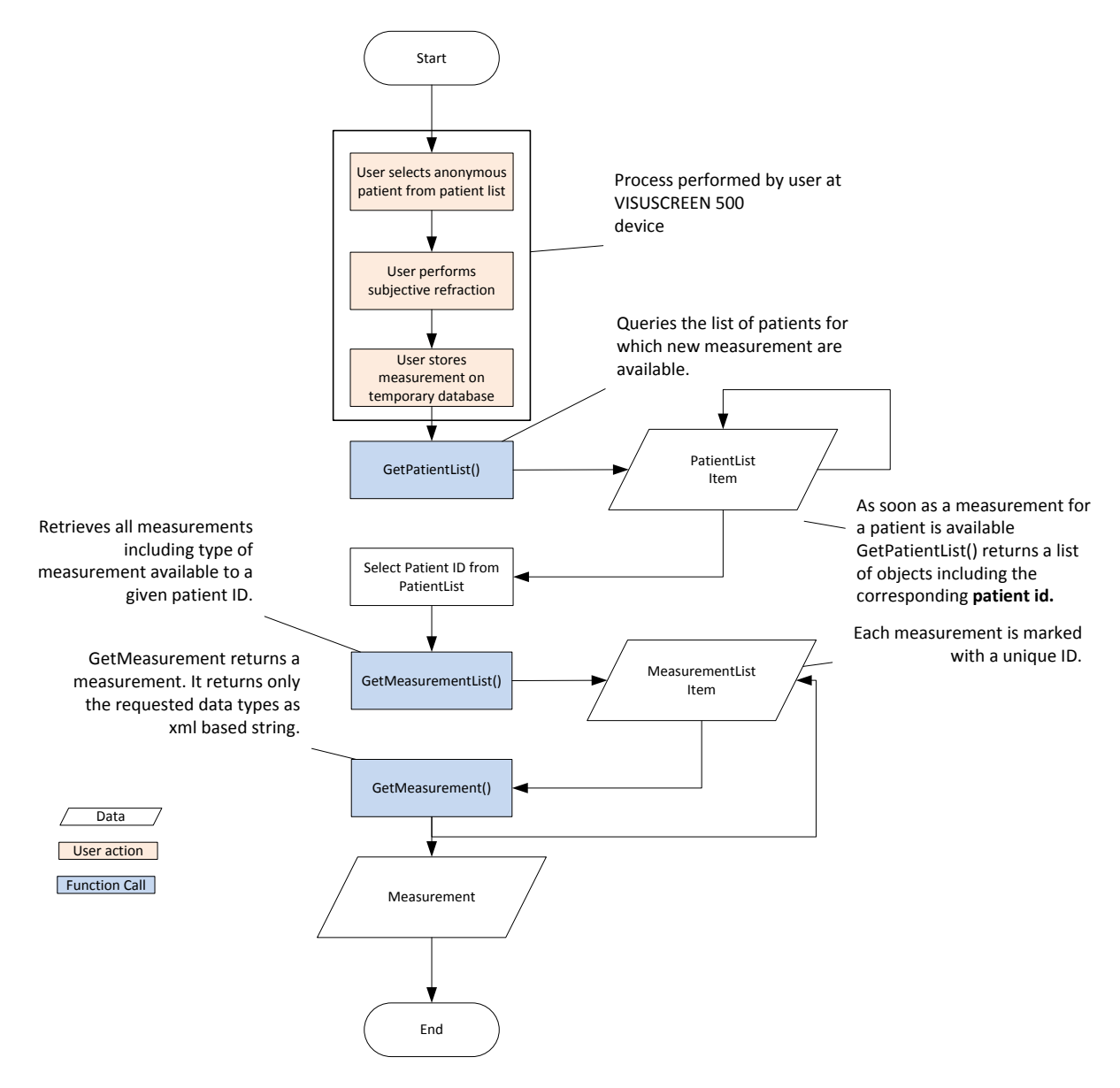

#### <span id="page-8-1"></span>**Figure 4 Anonymous use flow VISUSCREEN 500**

Measurements received from anonymous patients are matched to patient family name "Anonym". The patient ID is given by a device generated GUID. Matching of this data to a real patient needs to be done by the connected PMS.

### **3.2.2.2 Sending a Patient to VISUSCREEN 500**

The VISUSCREEN 500 supports direct patient management. Multiple patients can be send from the connected Patient Management System (PMS) to the VISUSCREEN.

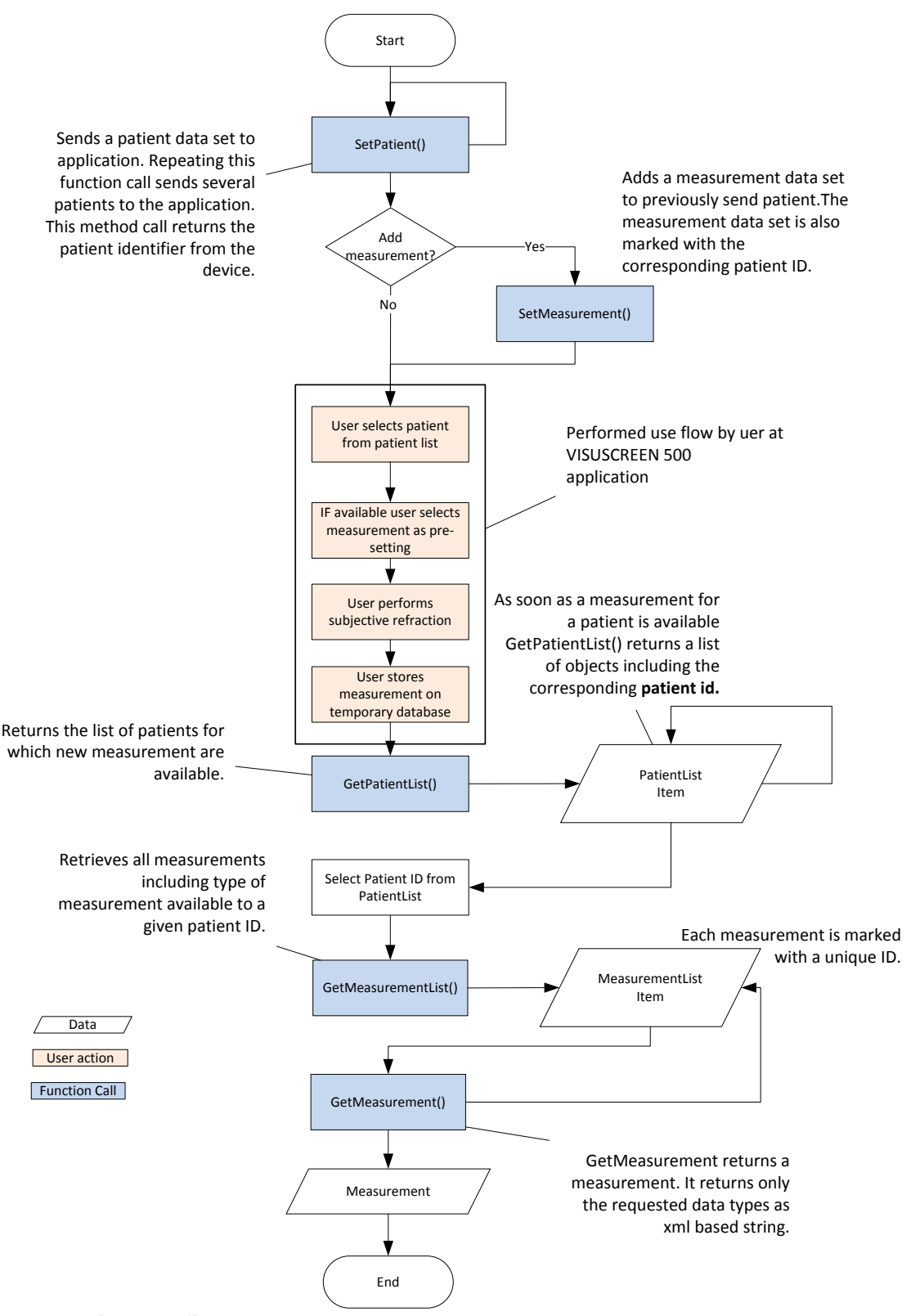

#### <span id="page-9-0"></span>**Figure 5 Set patient use flow VISUSCREEN 500**

With respect to the patient ID, multiple measurement data sets can also be added to the system. As soon as the a measurement set is added the VISUSCREEN 500 displays the received measurement after a refresh of the patient list (pull down to refresh) is performed. Measurement sets send to the device are not mandatory. These sets are used as pre-setting for the digital phoropter.

#### **3.2.2.3 Prerequisites**

The PMS SOAP interface is available as soon as a user has logged into the system for the first time via PanelPC or iPad web browser. Otherwise the PMS SOAP interface will throw a timeout exception.

# <span id="page-11-0"></span>**4 Integrating the PMS SOAP Service in C#**

## <span id="page-11-1"></span>**4.1 Overview**

The Web service is implemented as SOAP Web service over HTTP. Access to the interface methods and data structures requires two preparation steps:

Create a C# class file with all the interface methods from the wsdl file.

Create a C# class file with all objects required for data exchange (RD.Connectivity).

After describing these two steps the chapter provides detailed information for each of the interface methods following the order of the flow charts presented above.

# <span id="page-11-2"></span>**4.2 Creating a C# Class for Access to Service Methods and required Objects**

The PMS SOAP interface is defined in within the following 3 files:

pms.wsdl pms\_1.wsdl and pms.xsd

These files can by compiled to a C# class using the Microsoft tool wsdl.exe as demonstrated in the following example. The command line

*"C:\Program Files (x86)\Microsoft SDKs\Windows\v8.1A\bin\NETFX 4.5.1 Tools\x64\wsdl.exe" /out:"SOAPService.cs" "pms\_1.wsdl" "pms.wsdl" "pms.xsd" /namespace:PMSSOAPService*

generates the class SOAPService.cs within the namespace PMSSOAPService. The parameters class name and namespace can be adapted to the requirements of your application.

The service objects for data exchange are defined within the file *RD.Connectivity.xsd*. This file can be compiled to a C# class using the Microsoft tool xsd.exe as demonstrated in the following example. The command line

*"C:\Program Files (x86)\Microsoft SDKs\Windows\v8.1A\bin\NETFX 4.5.1 Tools\x64\xsd.exe" "Zeiss.Vision.DTI.Connectivity.xsd" /c /n:RD.Connectivity /o:..\.*

generates the CLR class *Zeiss\_Vision\_DTI\_Connectivity.cs.*

# <span id="page-11-3"></span>**4.3 Using the PMS SOAP Service**

After adding the generated class files to your application, the web service can be used. This section describes the available methods in the order of a typical use flow.

## <span id="page-11-4"></span>**4.3.1 Initializing the PMS SOAP Service**

In a first step the web service needs to be initialized. This can be accomplished as follows:

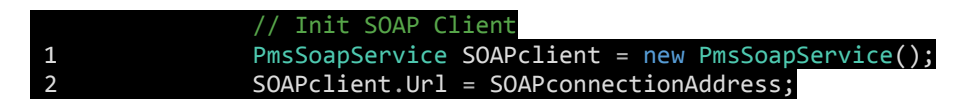

with *SOAPconnectionAddress* defining the URL property. URL definitions need to follow the scheme http://**DeviceName**:**Port**/pms where *DeviceName* is the network name or the IP address and *Port* defines the used port of the device to be connected to. For VISUCONNECT the used port is user

defined within the network settings menu. Default value is 50000. For VISUSCREEN the port is predefined to 50000 and cannot be changed by the user.

## <span id="page-12-0"></span>**4.3.2 SetPatient() - Providing Patient Data**

Before measurement data can be transferred to the device at least one patient needs to be allocated on it. The following example demonstrates how the SetPatient method is used to provide a minimum set of patient data to the device.

Create a SetPatient request object:

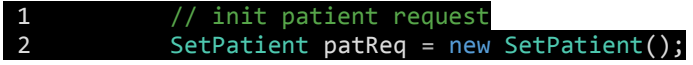

The interface supports several writing systems to define a patient name. Create a list for the corresponding writing system required by the PersonName object. In accordance to ref [**Fehler! Verweisquelle konnte nicht gefunden werden.**], at least one writing system must be given.

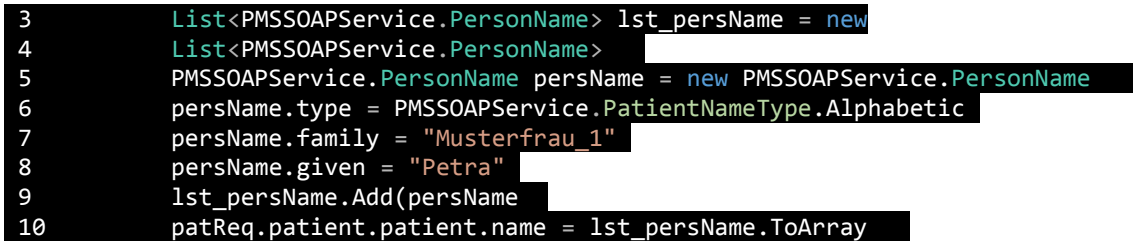

The interface supports following writing systems: Alphabetic Ideographic and Phonetic.

In addition to the patient name an identifier including its issuer of identifier and patient´s date of birth is required. Each patient requires at least one identifier.

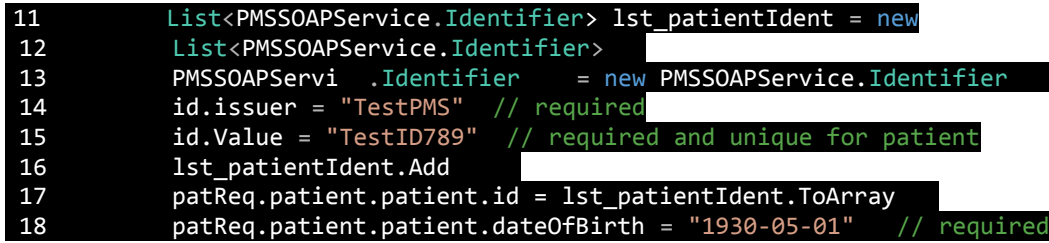

Line 18 defines the patients date of birth. VISUCONNECT 500 and VISUSCREEN 100/500 support a date of birth value with reduced accuracy, used for peoples which are don't know her exact date of birth. Examples:

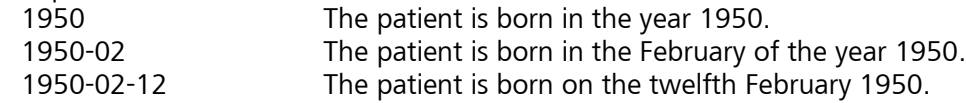

The generated patient request can now be send to the application via following method:

#### 19 Identifier sendPatID = soapClient.SetPatient(patReq);

The SetPatient method returns the ID of the patient received to provide status of successful transmission.

### <span id="page-13-0"></span>**4.3.3 SetMeasurement() – Add a Measurement Data to a Patient**

A new SetMeasurement request needs to be created as starting point for presetting the digital phoropter (VISUPHOR 500).

1 PMSSOAPService.SetMeasurement measReq = new PMSSOAPService.SetMeasurement();

The patient ID of the particular patient the measurement is mapped to is also required. If the device supports anonymous measurements (check IsSupported with "SetMeasurement" and "Anonymous"), this parameter can be inexistent. And otherwise it must not be empty.

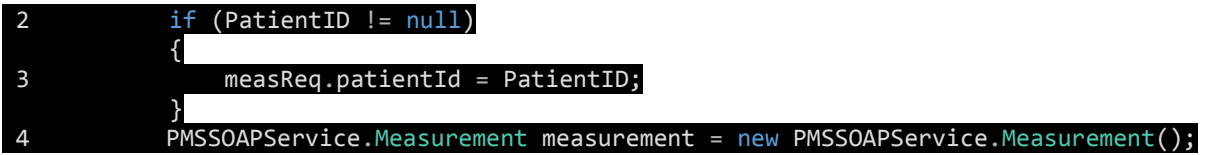

The SetMeasurement request object itself requires an identifier. This property must not be null.

1 List<PMSSOAPService.Identifier> id = new List<PMSSOAPService.Identifier>();<br>2 DMSSOAPService.Identifier idItem = new PMSSOAPService.Identifier(); PMSSOAPService.Identifier idItem = new PMSSOAPService.Identifier();

Line 3 defines the issuer of the unique identifier of measurement. This property must not be set to "PMS" or "EMR". Otherwise the error message 220105 will be thrown by the service. Please use a meaningful name for the issuer of patient id.

#### 3 idItem.issuer = "AnyPMS";

Line 8 creates a new GUID for the particular measurement. If a measurement ID is not managed by the PMS this property should be set a unique value, in this example a GUID is used instead.

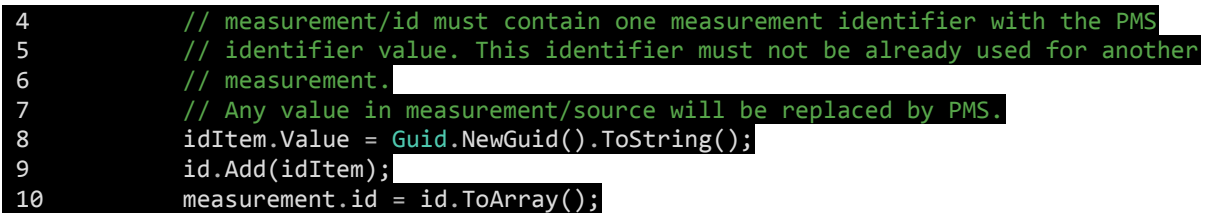

Line 11 sets the category of the send measurement. The category must be one of the following types:

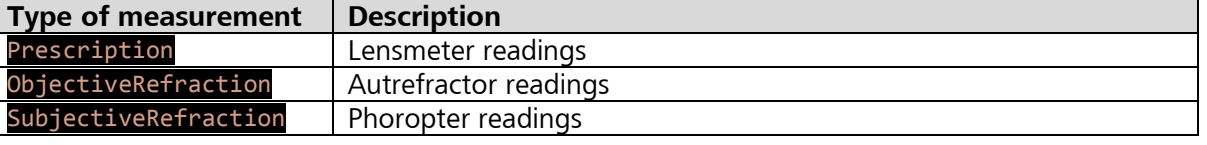

#### 11 measurement.category = typeOfMeasurement;

Line 12 defines the source of measurement. In this use case this property must be set to PMS since the data set is managed by and send from a Patient Management System.

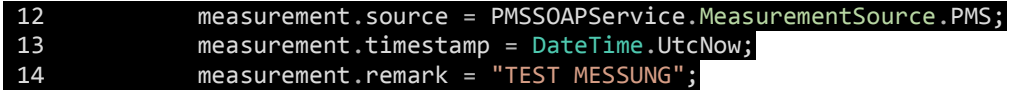

#### <span id="page-14-0"></span>**4.3.3.1 Prescription**

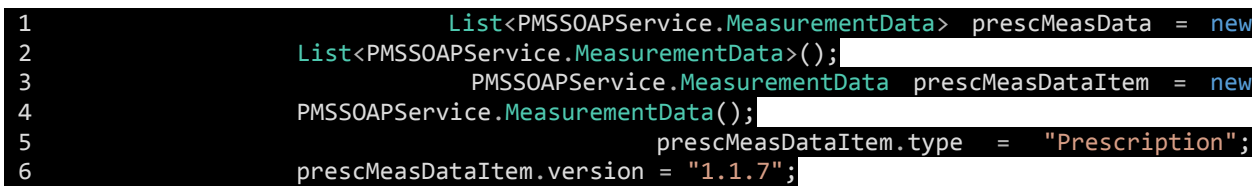

Line 5 and 6 define the type of measurement ("Prescription") and used RD.Connectivity schema version ("1.1.7"), respectively. Both properties are mandatory.

#### **4.3.3.1.1 Sphere (Mandatory)**

7 RD.Connectivity.Prescription presc = new Prescription();

Line 8 defines the measurements with respect to patient´s eye side. Hence, the array can be initialized according to the measurements available with 1 (OS or OS) item or 2 items (OS and OD). There are no restrictions which side to begin with.

8 presc.eye = new PrescriptionSide[2]; 9 presc.eye[0] = new PrescriptionSide();

Line 10 defines the side of the measurements defined in the following properties and objects. Prescription object requires only the property sphere being defined. All following other properties are optional.

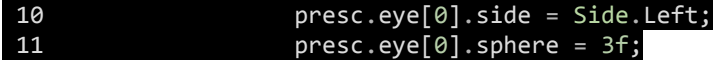

#### **4.3.3.1.2 Prism (Optional)**

Prism values are defined by prism base and prism power as float values.

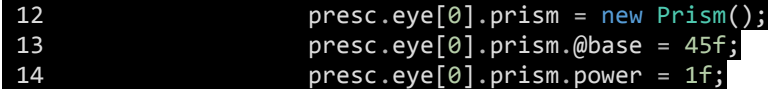

#### **4.3.3.1.3 Cyliner (Optional)**

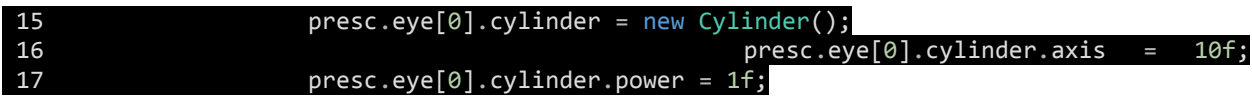

#### **4.3.3.1.4 Addition (Optional)**

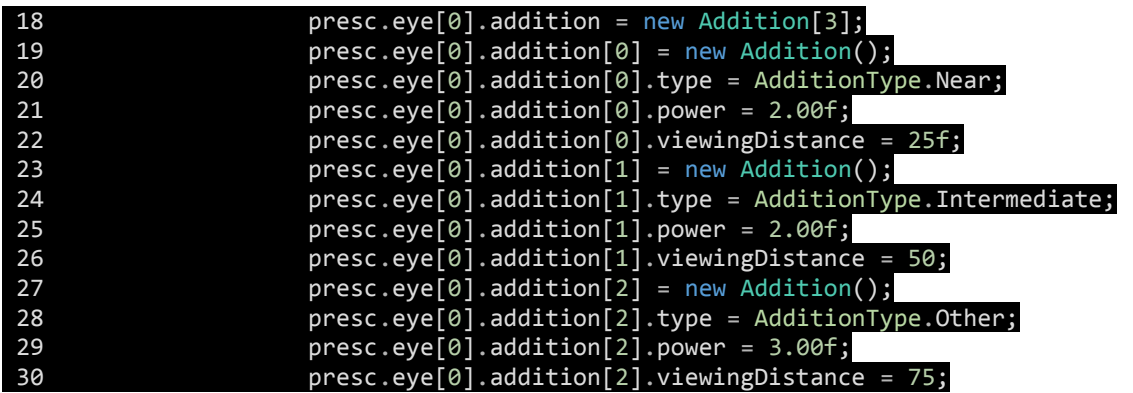

### **4.3.3.1.5 Back Vertex Distance (Optional)**

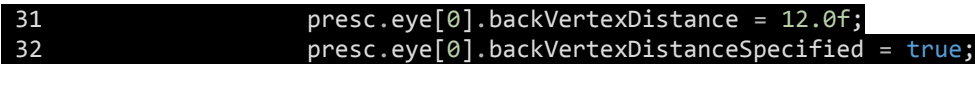

#### <span id="page-15-0"></span>**4.3.3.2 Objective Refraction**

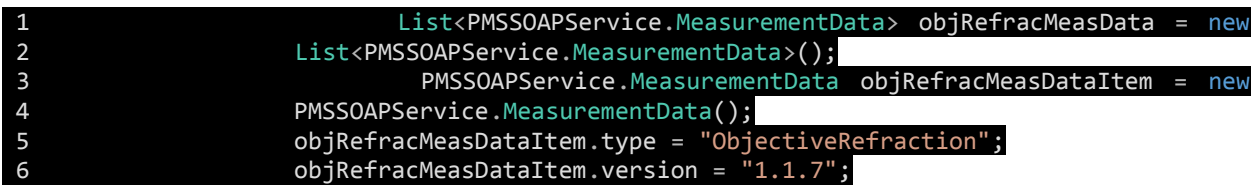

Line 6 and 7 define the type of measurement ("ObjectiveRefraction") and used RD.Connectivity schema version  $(\textbf{1.1.7})$ , respectively. Both properties are mandatory.

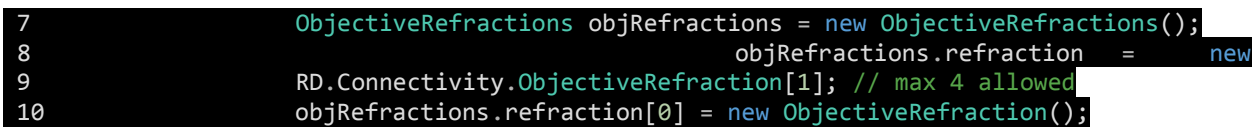

The object ObjectiveRefraction is wrapped by an object ObjectiveRefraction**s**. Hence, line 7 and 8 initialize the object ObjetiveRefractions and within that object the object ObjectiveRefraction is given as an array of ObjectiveRefraction objects.

The refraction type of measurement is optional but can be set in case a different distance is assumed.

#### 11 objRefractions.refraction[0].type = RefractionType.Far;

### **4.3.3.2.1 Sphere (Mandatory)**

Line 11 defines the measurements with respect to patients side. Hence, the array can be initializes according to the measurements available with 1 (OS or OS) item or 2 items (OS/OD). There are no restrictions with which side to begin with.

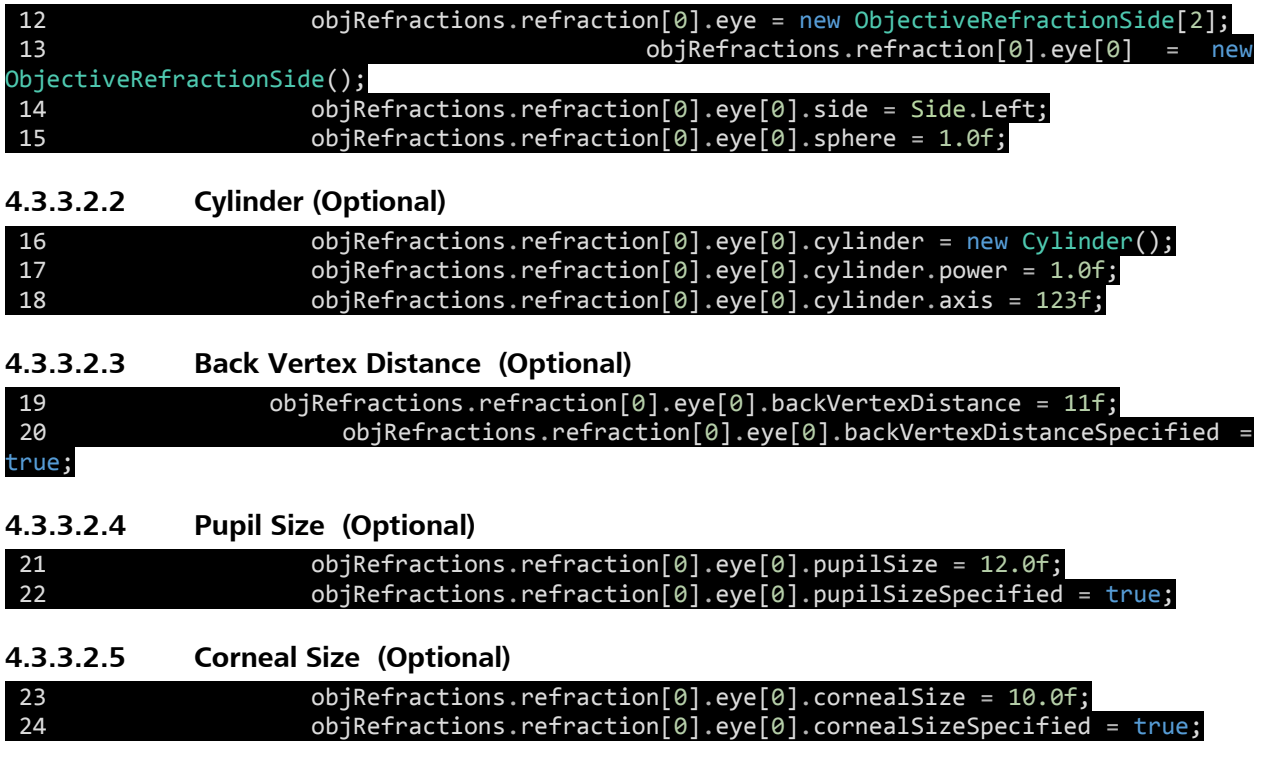

## <span id="page-16-0"></span>**4.3.3.3 Subjective Refraction**

Line 5 and 6 define the type of measurement ("SubjectiveRefraction") and used RD.Connectivity schema version  $(1.1.7)$ , respectively. Both properties are mandatory.

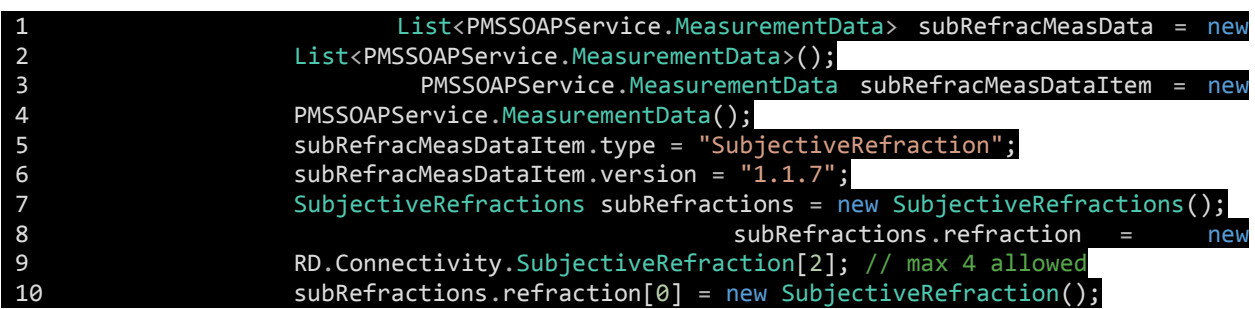

Line 9 indicates the number of refractive measurements; in this example two measurements are created. With respect to the measurement type 4 refractive measurements are supported: Far

Intermediate Near and Other.

In case more than one refractive measurement is defined every additional refractive measurement must be specified by this property.

## **4.3.3.3.1 Pupillary Distance (Optional)**

The pupillary distance is defined within the property monocularPupilDistance for each eye side.

```
1 subRefractions.refraction[0].eye[0].monocularPupilDistance = 65f;
2 subRefractions.refraction[0].eye[0].monocularPupilDistanceSpecified = true;
```
It is recommended to set the property monocularPupilDistanceSpecified to true.

### **4.3.3.3.2 Subjective Refraction Combined**

The Object Subjective Refraction Combined holds all information required to set a refraction.

#### **4.3.3.3.2.1 Cylinder (Mandatory)**

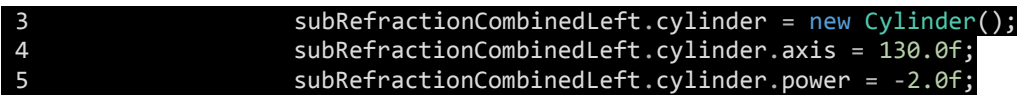

#### **4.3.3.3.2.2 Prism (Optional)**

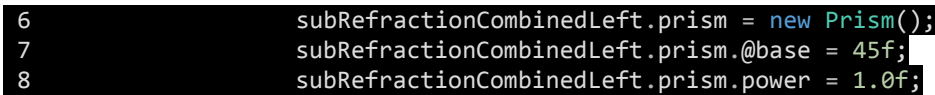

### **4.3.3.3.2.3 Addition (Optional)**

To set an addition it is mandatory to define the refraction type:

- Near
- Intermediate
- Far and
- Other

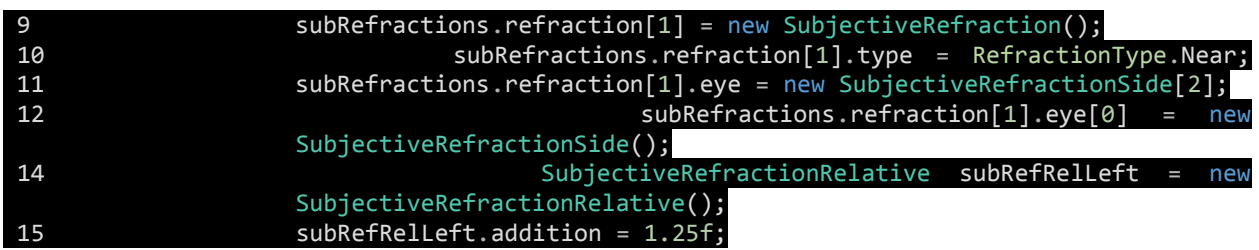

#### **4.3.3.4 Serialize Measurements**

Measurements created in chapters [4.3.3.1,](#page-14-0) [4.3.3.2,](#page-15-0) and [4.3.3.3](#page-16-0) need to be serialized to xml before being send to the device. Following method allows the serialization to an xml string, which is then added to the data property of the measurement object.

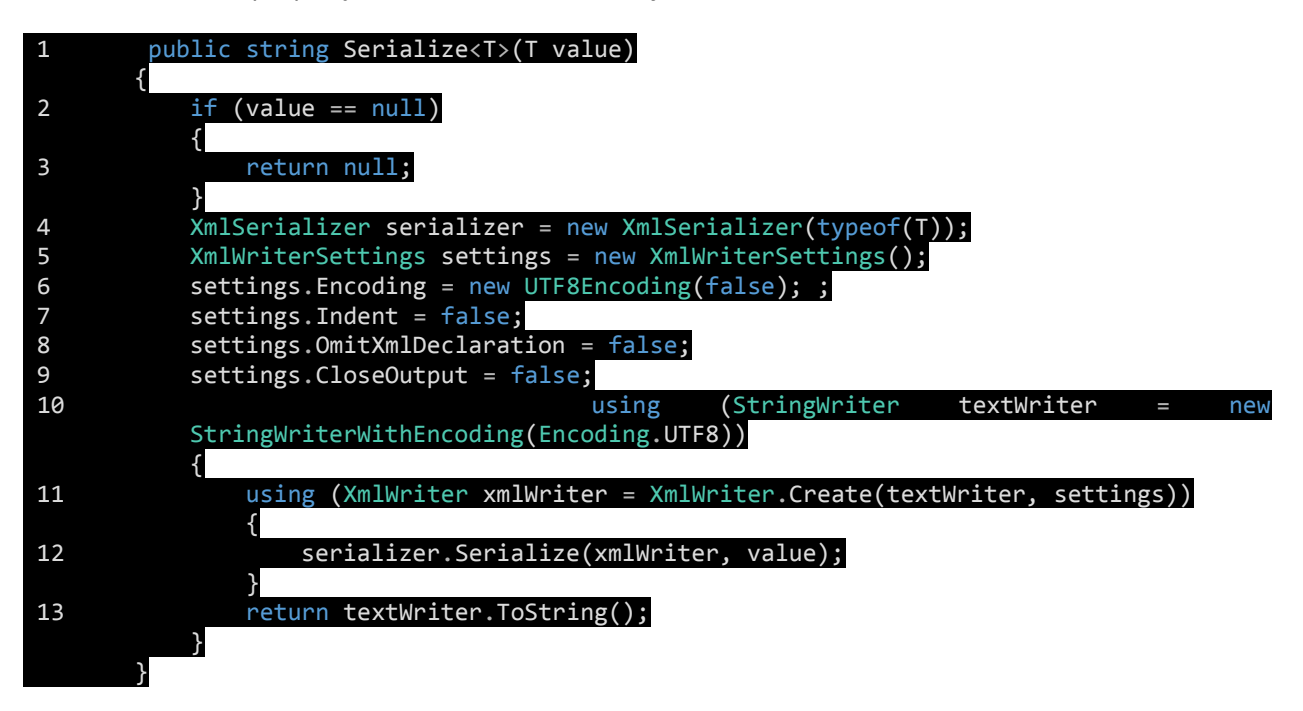

Following example states the serialization call and mapping of the created prescription measurement (ref. to. [4.3.3.1\)](#page-14-0).

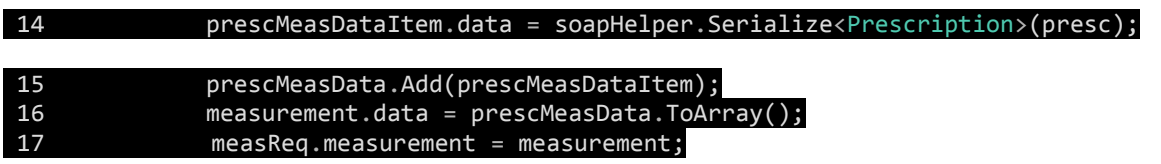

To ease the process of array initialization and management lists are used, which are then transformed to arrays via .NET .ToArray() method.

As soon as the request is complete the service method SetMeasurement() can be called as follows: 18 PMSSOAPService.Identifier measID = SOAPclient.SetMeasurement(measurement);

# <span id="page-18-0"></span>**4.4 Retrieve a Measurement Result**

The method GetPatientList returns a list of patients for which measurements are available. Using a do-while loop allows to wait for the measurements available.

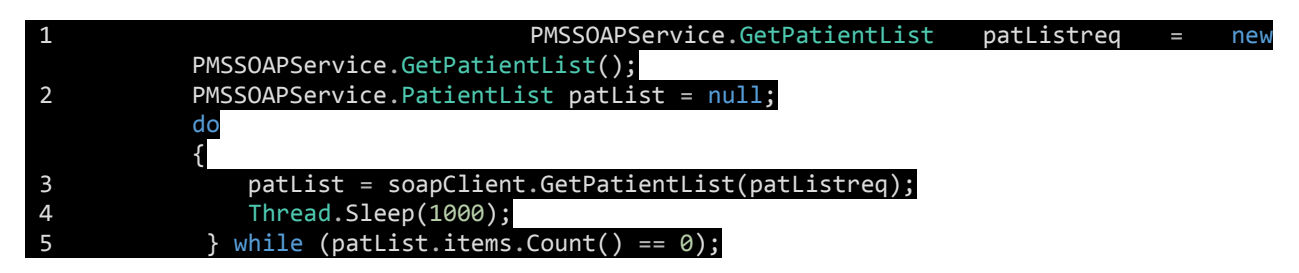

Line 1 creates an empty GetPatientListRequest. Any filter options are not supported. Therefore, all patients available with a valid measurements are requested.

The returned list contains a PatientInfo object item, which also holds the patient ID required to retrieve the measurement. The request for obtaining the corresponding measurements is created as follows.

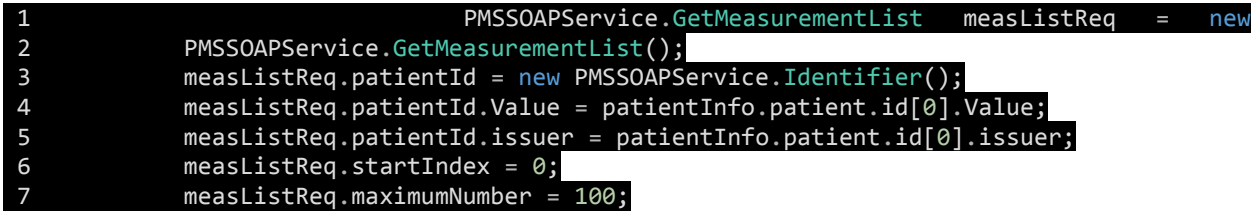

Where line 4 and 5 indicate the patient for whom the measurements are queried.

#### PMSSOAPService.MeasurementList measList = soapClient.GetMeasurementList(measListReq);

In case several measurements are available the obtained MeasurementList object contains these measurements in an array. Therefore, a cycle through all measurements is required.

![](_page_18_Picture_211.jpeg)

Received measurements can be de-serialized into the corresponding measurement object type by the following method: First the received measurement is mapped to its object type that is known from the measurement type property. Secondly, the received xml string (buffer) is send to the BytesToObject method, which de-serializes the xml stream into the corresponding measurement object.

![](_page_19_Figure_1.jpeg)

Following method maps the received xml stream to the corresponding object properties.

![](_page_19_Figure_3.jpeg)

The return value (line 25) contains the object with all properties being de-serialized from the xml stream.

# <span id="page-20-0"></span>**Appendix**

# <span id="page-20-1"></span>**Appendix 1: Feature / Subfeature Support List VISUSCREEN 500**

Following example code describes how feature and corresponding subfeature support can be queried from the device. It is recommended to use this function checking, whether this feature is supported, prior to calling the method and communicating with the device.

![](_page_20_Picture_166.jpeg)

![](_page_20_Picture_167.jpeg)

<span id="page-21-0"></span>![](_page_21_Picture_140.jpeg)

![](_page_21_Picture_141.jpeg)

<sup>1</sup> VISUCONNECT 500 PMS interface supports the feature set measurement. However, the product is not designed to manage any external data sets. L,

#### **Carl Zeiss Meditec AG**

Goeschwitzer Str. 51-52 07745 Jena Germany

![](_page_23_Picture_46.jpeg)

ZEISS PMS Web service Integration Guide Version 1.1.7 Specifications subject to changes